## MC603 – Laboratório de Circuitos Lógicos

#### Experimento 1

Questão1: (Familiarização com a placa UP1)

 Desenhe o diagrama esquemático do circuito descrito abaixo (em gdf), para o dispositivo FPGA Flex 10K20

Descrição do circuito:

- entradas a1, a2, a3, a4, alimentadas pelo DIP switch
- entradas b1, b2, alimentadas pelos push buttons
- $\bullet$  saída y = a1.a2 + a3.a4, conectada em um led
- saída z $1 = b1$  e z $2 = b2$ ; alimentando dois leds do display de sete segmentos

Após a simulação, verifique os dados da placa e atribua os pinos adequados para as entradas e saídas. Compile e gere o arquivo **.sof**. Verifique a configuração de programação da placa (veja o manual da placa) de modo a escolher a programação da Flex 10k20 somente. Programe a placa. Exercite as entradas e saídas.

### Questão 2:

 Implemente um conversor de código Gray para Binário, de 4 bits. Apresente um relatório com os dados utilizados e necessários para o desenvolvimento. Faça o seu projeto usando diagrama esquemático e VHDL.

#### Questão 3:

Observe a seguinte expressão lógica :

 $F(A,B,C,D,E) = \sum 0,2,5,8,13,15,18,21,24,29,31$ 

- 1. Minimize esta expressão lógica utilizando mapa de Karnaugh, apresentar os mapas.
- 2. Escreva a tabela verdade para a expressão minimizada.
- 3. Faça o diagrama lógico para a expressão minimizada.
- 4. Implemente este circuito na UP 1 e faça a simulação deste verificando a tabela verdade do item anterior. (use o DIP SWITCH com entrada e um led como saída)

## Questão 4:

a) Utilizando o display de 7 segmentos da UP 1 e observando a Fig. 2, projetar um decodificador que faça a conversão de um código binário e faça o controle lógico do display apresentando o equivalente decimal do numero binário na entrada do circuito. Obs: quando os valores sairem fora da faixa válida (de 0 a 9 decimal) o display deve apresentar a letra E, que indica "erro".

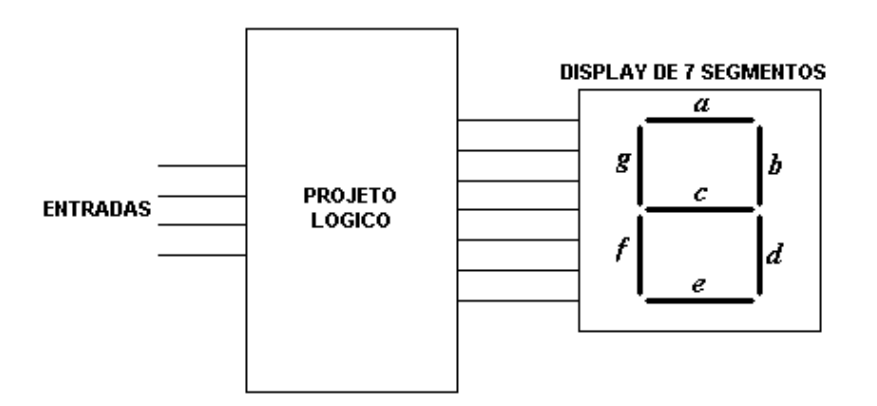

Figura 2

 b) Para o display de 7 segmentos apresentado, faça um novo projeto no decodificador que mostre o valor em hexadecimal das entradas. Salve o circuito e crie o símbolo, chamando-o de "conv\_7seg", para uso posterior

# Questão 5:

- 1. Projete um contador de 24 estágios para dividir a freqüência de entrada do relógio de 25,175 MHz para cerca de 1,5 Hz  $(f_{low})$ ; Dica: usar 3 8 count.
- 2. Use este sinal  $(f_{low})$  como relógio de um contador MOD16 e faça o resultado da contagem acionar o display de 7 segmentos. Use o componente "conv\_7seg" previamente projetado no item 4b.
- 3. Repita (b), mas agora usando o PB1 (push button 1) como sinal de relógio (verificar a polaridade do relógio). O que acontece? Como resolver?